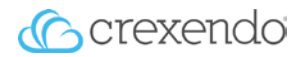

# Quick Reference Guide CREXENDO 230 SERIES INTERNET PHONE

## The Basics

## How to Make a Call

#### 1) Using Phone Handset:

- Lift Handset
- Dial the number or extension of the party you wish to reach
- Press Send Softkey or wait for call to complete and for recipient to answer

#### 2) Using Speaker Phone:

- Lift Handset
- Dial the number or extension of the party you wish to reach
- Press Send Softkey or wait for call to complete and for recipient to answer
- Press Speaker button OR
- Do not lift Handset
- Dial the number or extension of the party you wish to reach
- Press Send Softkey or wait for call to complete and for recipient to answer

#### 3) Using Headset:

- Press the Line button you wish to dial out on
- Dial the number or extension of the party you wish to reach
- Wait for recipient to answer

## How to Answer a Call

#### 1) Using Phone Handset:

- When phone rings, lift Handset
- Begin speaking

#### 2) Using Speaker Phone:

- When phone rings do not lift Handset
- Press Speaker button
- Begin speaking

#### 3) Using Headset:

- When phone rings, press the Answer Softkey or the flashing inbound line button
- Begin speaking

## Using a Headset

Please use a headset that supports an RJ9 (Modular jack) interface for best results.

• After connecting the Headset, press the Headset button. The Headset button will light up and all incoming calls will now ring through to the Headset

#### 1) Switching to a Headset when on a call:

- Do not hang up Handset
- Put on the Headset
- Press the Headset button
- Hang up the Handset

## Checking Your Voicemail

#### 1) From your phone:

- Lift Handset
- Press lighted MESSAGE button
- Enter Password (PIN)
- OR
- Lift the Handset
- Dial your VM Extension • Enter Password (PIN)

#### 2) Using Crexendo Web Portal:

- Log into your Crexendo Web Portal
- Double-click the message to play through PC's speakers

#### 3) From outside line:

- Dial 877-282-4524
- Enter 10-digit Direct Dial number for your phone
- Enter your ID (Extension Number)
- Enter Password (PIN)

## Voicemail Message Options

#### 1) Delete Voicemail Message:

• Press 7

#### 2) Forward to another user's voice mailbox:

• Press 8 Key

Forward *without* introductory message:

o Press 8

#### Forward *with* introductory message:

- o Press 1<br>o Record
- Record your introductory message
- o Press 2 to save the message
- o Enter the Extension Number where the message is to be forwarded followed by #

#### 3) Rewind or Fast Forward an email message:

- While listening to the message:
	- o Rewind Press 4
	- o Fast Forward Press 6

The message will rewind or advance a few seconds each time you press the key.

4) "Skip" the header announcement and go directly to the message by pressing the pound (#) key.

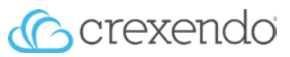

# Quick Reference Guide

## CREXENDO 230 SERIES INTERNET PHONE

## Options Executed on the Phone

## Changing Your PIN/Password, Your Name, and Recording Your Voicemail Greeting

- Dial the Voicemail Extension (usually x4000) from your phone
- Enter your PIN (Password)
- After any new messages have played, press the 5 Key for Advanced Options

Changing your Name: Press 3 and follow the recorded directions

Changing PIN/Password: Press 6 and follow the recorded directions

Recording your Greeting: Press 1 and follow the recorded directions

## Forwarding Your Phone

- Press the Menu Softkey
- Press 2 to select Features
- Press 1 to choose Call Forward
- Press 1 to choose Always Forward
- Use the Arrow buttons (left/right) to enable/disable
- Press 2 to Forward to a number
- Use keypad to enter the forwarding number or extension
- Press the Save button

## Activating Do Not Disturb on Your Phone

• Press the DND Softkey from the Home screen. No calls will be received

## Transferring a Call – Blind Transfer

#### 1) Transfer before answering:

- Press the Forward Softkey
- Enter the number or extension the call is to be transferred to
- Press the Send Softkey or the # key

#### 2) Transfer after answering:

- Press the Transfer Softkey
- Enter the number or extension the call is to be transferred to
- Hang up the phone

## Transferring a Call – Attended (Warm) Transfer

- Press the Transfer Softkey
- Enter the number or extension the call is to be transferred to
- When the person answers, make the introduction, then

• Hang up the phone If no answer or the caller does not wish to be transferred to voicemail, press Cancel Softkey to return to the call

## Transferring a Call Directly to Another Extension's Voicemail

- Press the Transfer Softkey
- Enter \*10 plus the extension of the voice mailbox the call is to be transferred to
- Press the Transfer Softkey again.

## How to Use Speaker Phone

#### 1) Before making a call:

• Begin dialing without picking up the handset

#### 2) During a call:

• Press the Speaker Button

## What is the "RD" Button?

"RD" stands for Redial.

#### 1) Redialing the last number dialed:

- Pick up the Handset
- Press the RD Button OR
- Press the RD button twice if using the Speaker Phone

#### 2) Redialing a previous number:

- Do not pick up the Handset
- Press the RD button to see a list of all of your recent outbound calls
- Arrow up/down in the list to select the number
- Press the Send Softkey and pick up the Handset

## Conference Calling

- Dial the first party
- Once the first party has answered, press the CONF Key
- Dial the second party
- After the second party has answered, press Conf Softkey OR the CONF Key. All parties should be connected

For assistance, please call 855.211.2255

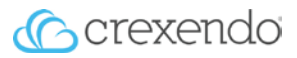

# Quick Reference Guide CREXENDO 230 SERIES INTERNET PHONE

## Adding Contacts

#### 1) Adding a New Contact

- Press the Directory Softkey
- Press 1 for Local Directory
- Press 1 for Contacts
- Press the Add Softkey
- Using the keypad, enter the name of the contact, pressing the key with the character you want multiple times to locate the correct letter/number and upper/ lower case
- Press zero (0) twice (quickly) to create a space
- Press the down arrow to enter phone numbers
- Press Save

#### 2) Adding a Contact from previous caller still in History

- Press the History Softkey
- Arrow up and down to select a caller
- Press the Option Softkey and select Add to Contacts
- Press OK and use keypad to enter the name
- Press Save

#### a) Deleting:

- Use the right/left arrows to position the flashing cursor to the right of the character(s) to be removed
- Press the Delete Softkey. (Acts as a backspace)

#### b) Editing

- Use the right/left arrows to position the flashing cursor in the place where characters are to be added
- Use the keypad to enter information

## Company Directory

• Press the Directory Softkey

- Press 3 for Remote Phonebook
- Press 1 for Company Directory
- Arrow up/down in the list to select the number
- Press Dial to call

## Options Executed through the Crexendo Web Portal: www.crexendotelecom.com

## How to Change Your Status

- Look for your name in the upper right corner of any screen. (The word next to your name indicates the Status.)
- Click on the Down Arrow to the right of the Status. Select a new option

## How to Add a "Find Me" Status

- Click on the Status Submenu of the Phone Menu
- Add a Status named "Find Me" and select Ring Mode
- Add the number by selecting from the "Add a Number" dropdown list.

## Configuring a Feature Key for Speed Dial

- Click on the Device Submenu of the Phone Menu.
- Select (double-click) your phone
- Click the Feature Key to be programmed
- If Inactive, choose Speed Dial
- Type in the phone number to be dialed each time the button is pushed

## What do the icons on your phone mean?

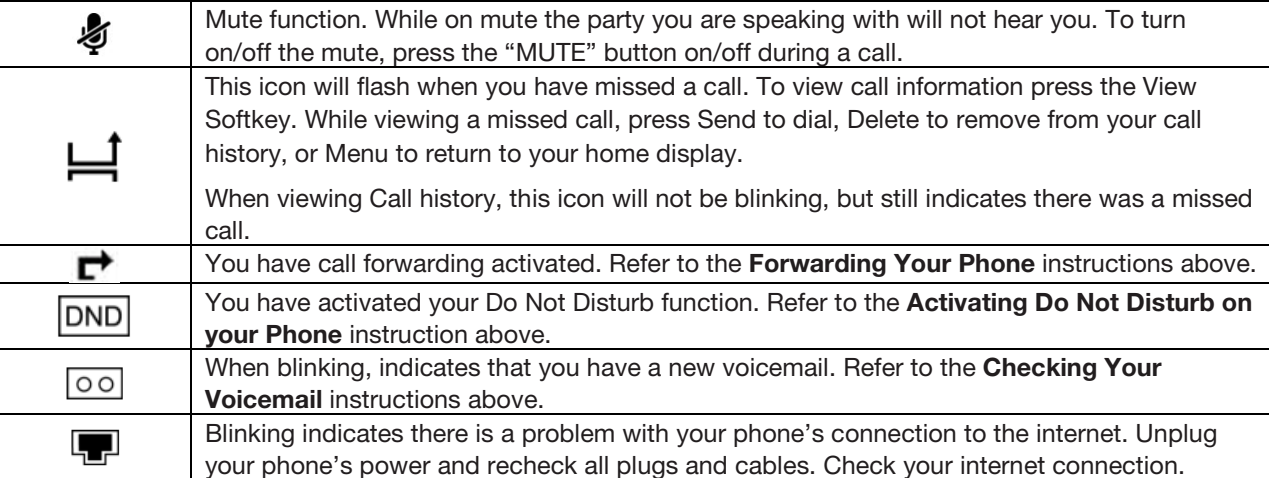